# **[Wstęp do cenników](https://pomoc.comarch.pl/altum/20211/documentation/wstep-do-cennikow/)**

Każdy cennik jest tworzony w oparciu o jeden, wybrany typ ceny. Natomiast na bazie jednego typu ceny można utworzyć dowolną ilość cenników.

Cenniki dostępne są z poziomu:

- *Konfiguracja* -> *Handel/Magazyn -> Cenniki*
- *Sprzedaż* -> *Cenniki (lista cenników rozchodowych)*
- *Zakup* -> *Cenniki (lista cenników przychodowych)*

O tym, które cenniki są dostępne w danej firmie/centrum decyduje przypisanie typów cen do odpowiednich oddziałów w strukturze firmy. Jeśli wybrany typ ceny jest dostępny w danej firmie lub centrum, wówczas wszystkie cenniki utworzone na jego podstawie będą dostępne w tej jednostce.

## Uwaga

Dla tego samego rodzaju ceny i tego samego artykułu w tym samym czasie może być aktywny więcej niż jeden cennik. Istnieje możliwość zdefiniowania dwóch rodzajów cenników:

- **Zwykły** pozwala na określenie cen dla artykułów oraz partii, usług, kompletów oraz elementów kompletu z zaznaczonym parametrem *Pobieraj składniki na dokument*
- **[Progowy](https://pomoc.comarch.pl/altum/20211/documentation/handel-i-magazyn/cenniki/cenniki-cenniki/cenniki-progowe/)** pozwala na różnicowanie cen artykułu względem sprzedawanej/kupowanej ilości danego artykułu. W cenniku można definiować ceny dla artykułów, usług oraz kompletów z odznaczonym parametrem na karcie artykułu *Pobieraj składniki na dokument* bez możliwości dodawania cen dla cech artykułów.

Na liście cenników predefiniowalnie dostępne są dwa cenniki zwykłe:

- **Cennik detaliczny**
- **Cennik zakupu**

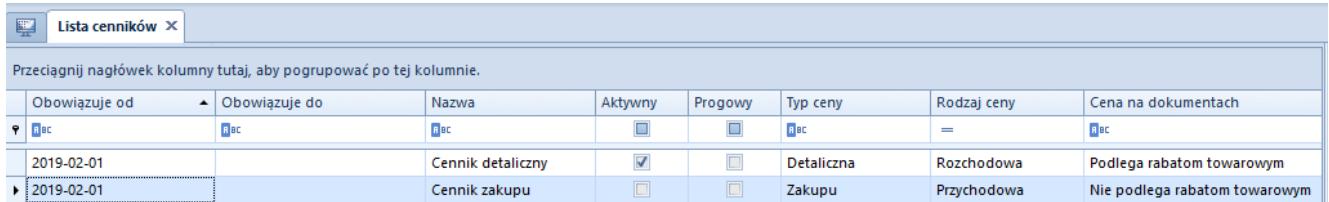

Lista cenników

# **[Uprawnienia do cenników](https://pomoc.comarch.pl/altum/20211/documentation/uprawnienia-do-cennikow/)**

Zarządzanie cenami i ich modyfikacja jest uwarunkowane uprawnieniami dostępnymi dla grup operatorów z poziomu *Konfiguracja -> Struktury Firmy -> Grupy operatorów -> zakładka Inne uprawnienia,* takimi jak:

- [Modyfikacja zatwierdzonego cennika](#page--1-0)
- [Modyfikacja ceny początkowej](#page--1-0)
- [Blokada ceny końcowej, jeśli cena początkowa jest równa](#page--1-0)  $\boldsymbol{\Theta}$

## **Modyfikacja zatwierdzonego cennika**

Po zaznaczeniu parametru zalogowany operator należący do takiej grupy operatorów, ma możliwość edytowania aktywnego cennika z poziomu:

- zakładki *Sprzedaż/Zakup -> Cenniki* na nagłówku cennika
- zakładki *Sprzedaż/Zakup -> Cenniki* zakładka *Artykuły*
- karty artykułu, zakładka *Ogólne* dla wszystkich dostępnych

Uwaga

Pomimo zaznaczonego parametru *Modyfikacja zatwierdzonego cennika* nie ma możliwości usuwania elementów z aktywnego cennika.

## **Modyfikacja ceny początkowej**

Uprawnienie pozwala użytkownikowi edytować cenę początkową (pobieraną z cennika) na dokumentach do momentu zatwierdzenia dokumentu. Modyfikacji ceny początkowej podlegają jednak tylko te pozycje, których cena została pobrana z cennika utworzonego na typie ceny, do którego dany operator ma dostęp. W przeciwnym razie nie jest ona dostępna do modyfikacji – np. w przypadku, gdy operator edytuje dokument wystawiony przez innego operatora.

Dodatkowym ograniczeniem zakresu edycji ceny na dokumencie jest parametr *Sprawdzaj cenę początkową minimalną i maksymalną na dokumentach*. Jest on dostępny z poziomu *System -> Konfiguracja -> Handel*. Po zaznaczeniu tego parametru system kontroluje, czy operator nie wprowadził ceny początkowej wykraczającej poza przedział cenowy wyznaczony na podstawie najbardziej aktualnych cenników dla danego artykułu utworzonych na typach cen powiązanych z zalogowaną grupą operatora i dostępnych w centrum wystawiającym dokument oraz centrum będącym właścicielem dokumentu.

Przykład

W systemie zaznaczono parametr *Sprawdzaj cenę początkową minimalną i maksymalną na dokumentach* oraz grupie operatorów *CA\_Handel* nadano uprawnienie *Modyfikacja ceny początkowej*.

Zdefiniowano nowe typy cen: *TC1*, *TC2*,*TC3*.

Istnieją grupy operatorów: *b2\_admin*, *b2\_deafult*, *CA\_Handel*.

Przypisanie typów cen do grup operatorów systemie wygląda następująco:

- $\text{-}$  TC1 b2 admin, Grupa\_1,
- $TC2 b2$  admin, Grupa 1,
- $TC3 b2$  admin
- $TC4 b2$  deafult

W centrum *Firma* dostępne są wszystkie typy cen oraz grupy

operatorów *b2\_admin* i *b2\_default*.

W centrum *WROCŁAW* – podrzędne do centrum *Firma* dostępne są typy cen: *TC1, TC2, TC3* oraz grupa operatorów *CA\_Handel*.

Data wystawienia dokumentu to 03.12.2013 r.

Na podstawie typów cen stworzono następujące cenniki:

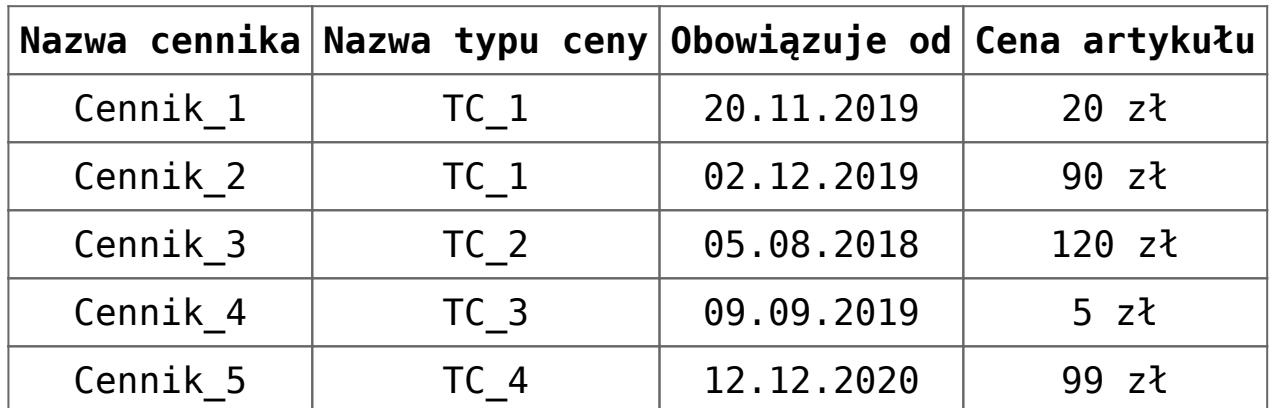

Operator należący do grupy *CA\_Handel* loguje się do centrum *HANDEL CA/FOOD*.

Podczas dodawania dokumentu i modyfikacji ceny początkowej, system wybierze najbardziej aktualne cenniki dla danego typu ceny (data *Obowiązuje od* najbliższa dacie wystawienia dokumentu) oraz cenniki dostępne dla aktualnie zalogowanej grupy. Na ich podstawie ustali przedział cenowy, który nie może zostać przekroczony.

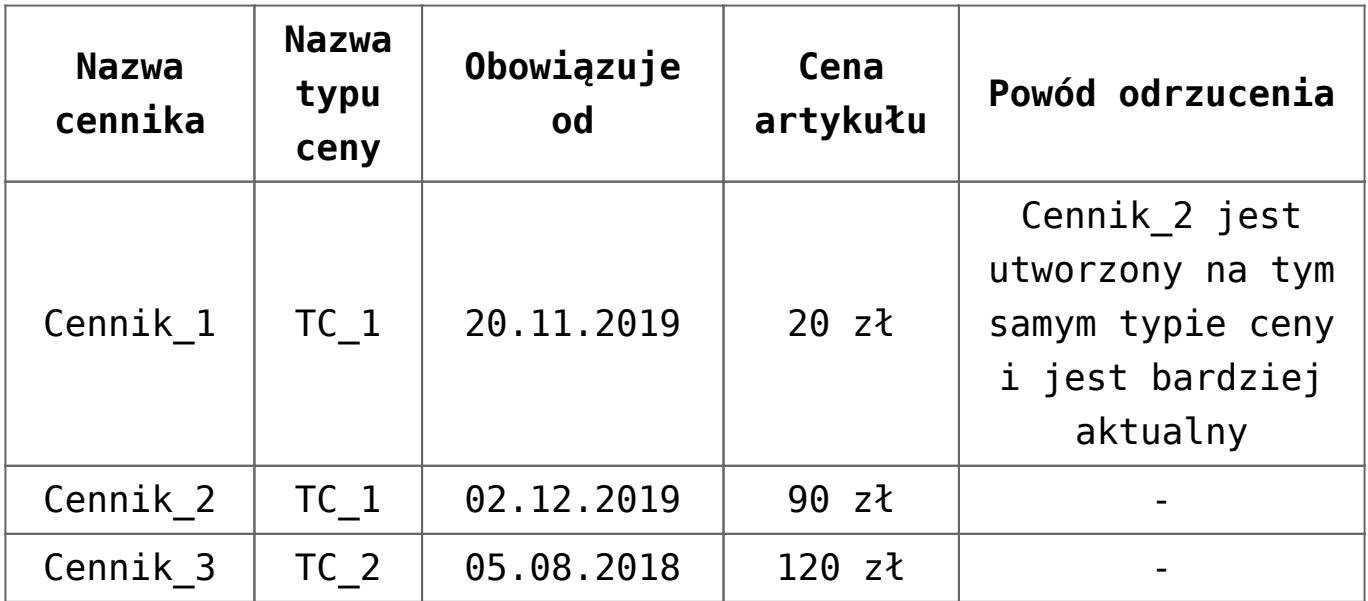

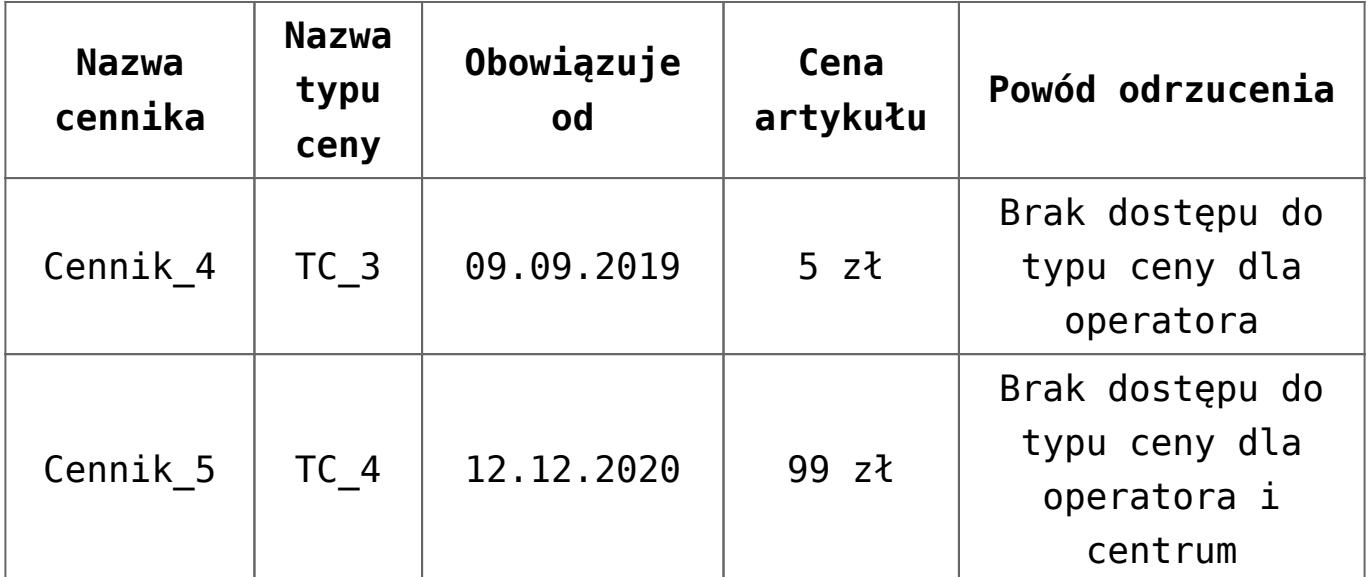

W opisanym przypadku, system nie pozwoli na ustalenie ceny początkowej poza dopuszczalnym zakresem cenowym: minimum – 90 zł, maksimum – 120 zł.

#### Uwaga

*Modyfikacja ceny początkowej* nie jest dostępna na korektach. Cena początkowa nie jest sprawdzana na dokumentach:

- generowanych
- które zostały wcześniej zapisane, jeśli nie zostanie wyedytowany element, na którym zmieniono cenę początkową

Przykład

Jeśli dokument zostanie zapisany ze zmienioną ceną początkową przez jednego operatora, a następnie zaloguje się inny operator, dla którego ustalona tam cena początkowa nie mieści się w jego zakresie cen minimalnej i maksymalnej, to jeśli nie wyedytuje tego elementu ma możliwości zapisania i zatwierdzenia dokumentu.

**Blokada ceny końcowej, jeśli cena początkowa jest równa 0**

Uprawnienie jest dostępne do edycji wyłącznie, gdy dla wybranej grupy operatorów zaznaczony jest parametr *Modyfikacja ceny początkowej*. Gdy dla danej grupy operatorów zostanie on odznaczony, automatycznie zostanie również odznaczony parametr *Blokada ceny końcowej, jeśli cena początkowa jest równa 0*.

Jeżeli cena początkowa na dokumencie (*FS, PAR, ZS, OS, WZ, FZ, ZZ, OZ, PZ*) wynosi 0, to przy zaznaczonym parametrze system nie pozwoli na zmianę ceny końcowej z poziomu:

- listy elementów EIP na dokumencie pola w kolumnach Cena i Wartość netto/brutto są wyszarzone
- szczegółów elementu na dokumencie pola *Cena*, *Wartość* i *Marża* są wyszarzone (zarówno na zakładce *Ogólne* i *Kalkulacja*)
- szczegółów opakowania na dokumentach przychodowych (jak wyżej)

Dopiero, gdy cena początkowa zostanie zmieniona, to pola z *Ceną*, *Wartością netto/brutto*, *Marżą* zostaną aktywowane i udostępnione do edycji.

# **[Definiowanie cenników](https://pomoc.comarch.pl/altum/20211/documentation/definiowanie-cennikow/)**

Aby zdefiniować nowy cennik należy wybrać przycisk [**Dodaj**] dostępny nad listą cenników.

Formularz cennika składa się z nagłówka oraz zakładek: *Artykuły*, *Atrybuty* oraz *Załączniki*.

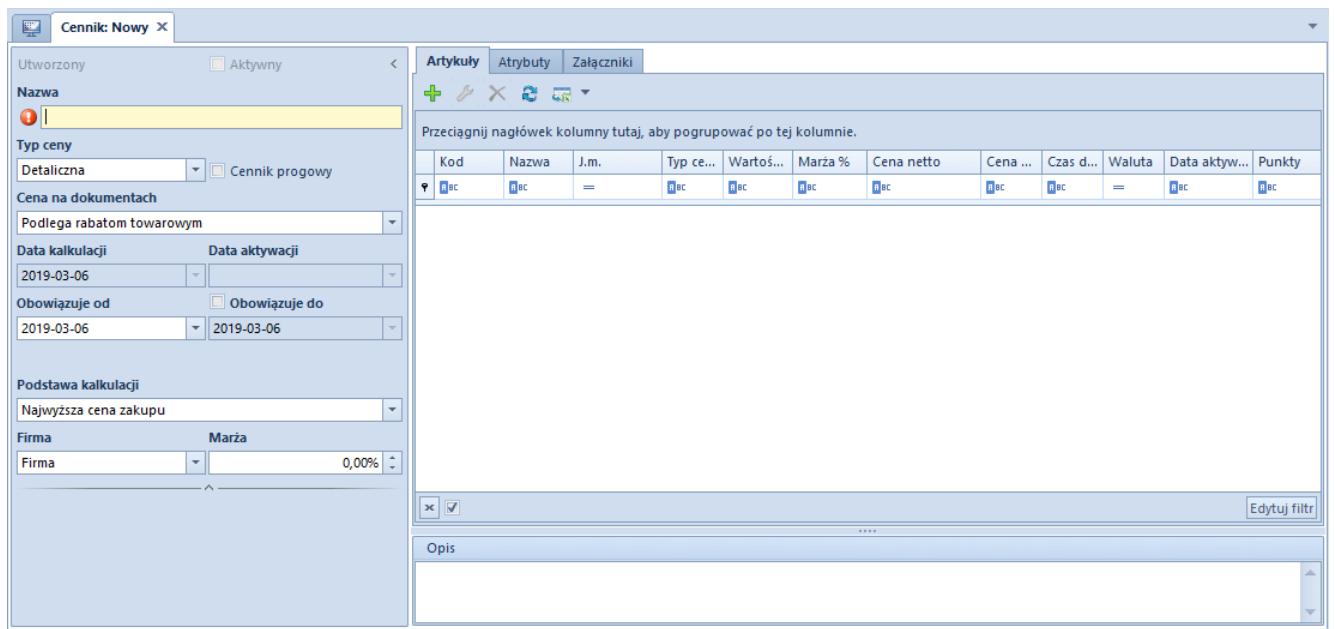

Formularz nowego cennika

**Nazwa** – pole pozwalające na wprowadzenie nazwy, służącej do opisu obiektu. Istnieje możliwość dodania do bazy danych dwóch lub więcej cenników o tych samych nazwach.

**Typ ceny** – pozwala na wybór typu ceny z listy rozwijalnej z elementami zdefiniowanymi w słowniku *Typy cen*, na podstawie której stworzony zostanie cennik.

**Cena na dokumentach –** określa, czy cena z cennika podlega rabatom:

- *Podlega rabatom towarowym* opcja dostępna tylko dla cenników rozchodowych. Oznacza, że ceny ujęte w tym cenniku mogą zostać obniżone w wyniku naliczenia rabatów towarowych na dokumencie.
- *Nie podlega rabatom towarowym* oznacza, że ceny pobrane z takiego cennika nie mogą zostać obniżone w wyniku rabatów towarowych, z wyjątkiem rabatu *Procentowy rabat nagłówka*

**Aktywny** – zaznaczony parametr determinuje możliwość wykorzystania cennika podczas pracy

**[Cennik progowy](https://pomoc.comarch.pl/altum/20211/documentation/handel-i-magazyn/cenniki/cenniki-cenniki/cenniki-progowe/)** – pozwala na różnicowanie cen względem zdefiniowanych progów

**Status** – określa aktualny status cennika:

- *Utworzony* jego ceny mogą ulec modyfikacji, a sam cennik nie jest brany pod uwagę przy wyborze ceny na dokumencie. Może być wykorzystywany do tworzenia innego cennika na jego podstawie.
- *Zatwierdzony* jest uwzględniany przy wyborze ceny na dokumencie. Cennik otrzymuje status zatwierdzonego po:
	- aktywacji za pomocą przycisku [**Aktywacja cennika**]
	- zaznaczeniu parametru *Aktywny* i zapisaniu zmian.
- *Nieaktywny* cennik nie jest brany pod uwagę przy wyborze ceny na dokument. Dezaktywacja jest możliwa za pomocą przycisku [**Dezaktywacja cennika**] bądź poprzez odznaczenie parametru *Aktywny* i zapisanie zmian. Cennik nieaktywny może być wykorzystany do wyznaczenia nowych cenników na jego podstawie oraz modyfikowany i ponownie aktywowany.

**Obowiązuje od** – wskazuje datę, od której będzie obowiązywał dany cennik. Jednocześnie stanowi datę końca obowiązywania wcześniejszego cennika utworzonego na podstawie tego samego typu ceny, jeśli w obu cennikach występują te same artykuły.

Przykład W systemie zdefiniowano dwa cenniki dla tego samego typu ceny *hurt*:

Cennik *Wiosna 2019*– zawiera ceny dla artykułów BLK001BLU36, BLK001BLU38 i BLK001BLU40, obowiązuje od daty D1, np. 22.03.2019

Cennik *Jesień 2019*– zawiera ceny dla artykułów BLK001BLU36 i BLK001BLU40, obowiązuje od daty D1 + 6 miesięcy, np. 22.09.2019

Dla dokumentu wystawionego z datą między D1 a D1 + 6 miesięcy, tzn. między 22.03.2019 a 22.09.2019, ceny dla artykułów BLK001BLU36, BLK001BLU38 i BLK001BLU40 będą pobierane

z cennika *Wiosna 2019*. Dla dokumentów wystawionych po dacie D1 + 6 miesięcy, np. Z datą 01.10.2019, ceny dla artykułów BLK001BLU36 i BLK001BLU40 będą pobierane z cennika *Jesień 2019*, natomiast dla artykułu BLK001BLU38 w dalszym ciągu z cennika *Wiosna 2019*.

**Obowiązuje do** – po zaznaczeniu parametru użytkownik ma możliwość określenia do jakiej daty obowiązuje dany cennik. Pole to nie podlega edycji na aktywnym cenniku.

Uwaga

Podczas pobierania ceny na dokument system weryfikuje, czy cennik nadal obowiązuje – w przypadku gdy data ta upłynęła, cennik taki nie jest brany pod uwagę.

**Data kalkulacji –** pole nieedytowalne, które wskazuje datę ostatniej kalkulacji

**Data aktywacji** – pole dostępne tylko dla aktywnych cenników wskazujące datę ich aktywacji

**[Podstawa kalkulacji](https://pomoc.comarch.pl/altum/20211/documentation/handel-i-magazyn/cenniki/cenniki-cenniki/podstawy-kalkulacji-cennikow/)** – pozwala na wybranie jednej z dostępnych metod kalkulacji.

Zakładka *Artykuły* oraz sposób dodawania artykułów do cennika został opisany w artykule [Dodawanie artykułów do cennika.](https://pomoc.comarch.pl/altum/20211/wp-admin/post.php?post=14578&action=edit)

## **[Podstawy kalkulacji cenników](https://pomoc.comarch.pl/altum/20211/documentation/podstawy-kalkulacji-cennikow/)**

Do wyliczenia cen artykułów w cenniku operator może posłużyć się jedną z metod kalkulacji, które dostępne są z poziomu formularza cennika na liście rozwijalnej obok pola *Podstawa kalkulacji***.**

Jako podstawę kalkulacji operator może wskazać:

- *[Brak](#page--1-0)*
- *[Najwyższa cena zakupu](#page--1-0)*
- *[Ostatnia cena zakupu](#page--1-0)*
- *[Inny cennik](#page--1-0)*
- *[Import z pliku](#page--1-0)*

Po wybraniu metody kalkulacji operacja przeliczenia cen jest aktywowana przez operatora za pomocą przycisku [**Kalkulacja cennika**] dostępnego na wstążce. W przypadku części metod kalkulacji przed wykonaniem kalkulacji operator musi samodzielnie dodać do cennika artykuły. W pozostałych przypadkach artykuły są zaczytywane automatycznie z pliku lub z innego cennika podczas procesu kalkulacji.

## Wskazówka

Kalkulacja cennika musi być każdorazowo wywoływana przez operatora. W przypadku metod kalkulacji takich jak *Najwyższa/Ostatnia cena zakupu* oraz *Inny cennik,* przyjęcie dokumentu FZ nie determinuje automatycznie aktualizacji cen w cenniku.

Po przeprowadzonej kalkulacji operator ma jeszcze możliwość zmiany niektórych parametrów bezpośrednio na wybranych pozycjach cennika np. może zmienić wielkość procentową marży w kolumnie *Marża %* lub mnożnik w kolumnie *Mnożnik*, co spowoduje automatyczne przeliczenie ceny netto i brutto według zmienionej wartości. Należy jednak pamiętać, że jeśli operator ponownie uruchomi kalkulację, system obliczy ceny na podstawie marży czy mnożnika określonych w polach nad listą artykułów w cenniku.

## **Podstawa kalkulacji – Brak**

Ceny dla artykułów w tej metodzie kalkulacji nie są automatycznie przeliczane. Operator musi ręcznie dodać artykuły do cennika i wpisać ceny oraz progi dla poszczególnych pozycji.

**Podstawa kalkulacji – Najwyższa cena zakupu / Ostatnia cena**

## **zakupu**

Po wybraniu jednej z tych metod kalkulacji cena zakupu jest ustalana indywidualnie dla każdej pozycji cennika. Kalkulacja opiera się na wszystkich zatwierdzonych dokumentach FZ w kontekście firmy wskazanej w nagłówku kalkulacji, które zawierają element z tym samym artykułem, jednostką oraz cechami, jak kalkulowana pozycja cennika. W przypadku:

- **Najwyższej ceny zakupu** wybierana jest najwyższa (po przeliczeniu na walutę systemową wskazanej firmy) cena zakupu dla danej pozycji cennika
- **Ostatniej ceny zakupu** wybierana jest cena z dokumentu, który ma najpóźniejszą datę wpływu wyrażoną w walucie dokumentu dla danej pozycji cennika. Jeśli w cenniku dla danej pozycji została wskazana inna waluta, w wyniku kalkulacji system zmieni ją na taką, jaka widnieje na pozycji dokumentu, z którego pobrano cenę. W przypadku, gdy istnieje wiele dokumentów FZ z taką samą najwcześniejszą datą wydania, cena wybierana jest z dokumentu, który został utworzony jako ostatni (ma większe ID w bazie danych).

## Uwaga

Metody kalkulacji *Najwyższa/Ostatnia cena zakupu* dostępne są wyłącznie dla cenników stworzonych o rozchodowy typ ceny. W przypadku tych metod, użytkownik musi w pierwszej kolejności samodzielnie dodać artykuły do cennika.

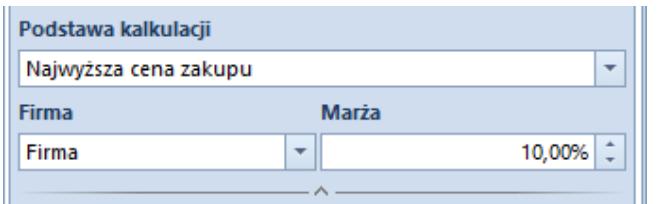

Najwyższa cena zakupu

**Firma** – lista rozwijalna w przypadku edycji cennika z poziomu firmy głównej. Operator ma możliwość wskazania w tym polu firmy, z której dokumenty mają być brane pod uwagę podczas

kalkulacji. Spośród nich system wybierze najwyższą ,po przeliczeniu na walutę systemową wskazanej firmy, cenę zakupu dla danej pozycji cennika i dokona kalkulacji dla wszystkich firm z uwzględnieniem marży.

**Marża** – pozwala na określenie wielkości procentowej marży, jaka ma zostać zastosowana do obliczeń cen artykułów dodanych do bieżącego cennika.

#### Wskazówka

W przypadku cennika progowego wybranie metody kalkulacji *Najwyższa/Ostatnia cena zakupu* wymaga usunięcia wszystkich zdefiniowanych progów. Po potwierdzeniu przez operatora cena zostanie pobrana dla pierwszego domyślnego progu 0,0001. **Podstawa kalkulacji – Inny cennik**

Postawa kalkulacji *Inny cennik* pozwala na stworzenie cenników opartych o inny bazowy cennik. Po wybraniu tej opcji udostępnione są dodatkowe pola:

**Nazwa cennika** – przycisk, który otwiera listę wszystkich zdefiniowanych cenników (zarówno o charakterze przychodowym, jak i rozchodowym,) z których operator może wskazać ten, który ma być podstawą do dalszych obliczeń. W przypadku, gdy dla cennika progowego jako cennik, na podstawie którego jest dokonywana kalkulacja jest:

- *zwykły* (nie progowy) po zaakceptowaniu przez operatora dokonania kalkulacji cennika usunięte zostaną wszystkie dotychczasowe progi dla artykułów. Cena zostanie pobrana dla pierwszego domyślnego progu 0,0001. W sytuacji, gdy dany towar nie został odnaleziony w innym cenniku, progi dla takiego artykułu wraz z cenami zostaną zachowane.
- *progowy* po dokonaniu kalkulacji cennika, progi w cenniku bazowym zostaną usunięte i zastąpione nowymi progami i cenami pobranymi z cennika, na podstawie którego była robiona kalkulacja.

**Cena bazowa/wyliczana cena** – pozwala na określenie, które ceny

mają być uwzględniane w kalkulacji. Operator może wybrać jedną z poniższych opcji:

- *cena bazowa netto, cena do wyliczenia netto* cenna netto z cennika bazowego zostaje przemnożona przez określony mnożnik wyliczając cenę netto w kalkulowanym cenniku
- *cena bazowa brutto, cena do wyliczenia brutto* cenna brutto z cennika bazowego zostaje przemnożona przez określony mnożnik wyliczając cenę brutto w kalkulowanym cenniku
- *cena bazowa netto, cena do wyliczenia brutto* cenna netto z cennika bazowego zostaje przemnożona przez określony mnożnik wyliczając cenę brutto w kalkulowanym cenniku
- *cena bazowa brutto, cena do wyliczenia netto* cenna brutto z cennika bazowego zostaje przemnożona przez określony mnożnik wyliczając cenę netto w kalkulowanym cenniku

**Mnożnik/Dzielnik** – określa wartość, przez jaką ma zostać przemnożona/podzielona cena z cennika bazowego (cennika będącego podstawą kalkulacji)

**Artykuły z cennika** – wartość parametru decyduje o tym, czy do aktualnie tworzonego cennika mają zostać zaczytane wszystkie artykuły z cennika bazowego. Jeśli jest on odznaczony ,operator musi sam dodać artykuły, dla których ma być przeprowadzona kalkulacja. W zależności od ustawienia parametru, po wybraniu kalkulacji system:

- pobierze artykuły z cennika bazowego i przemnoży ich cenę przez mnożnik ustalając w ten sposób nową cenę
- odszuka artykuły dodane do aktualnie kalkulowanego cennika w cenniku bazowym i skalkuluje nową cenę tylko dla tych artykułów, które odnalazł w cenniku bazowym. Dla pozostałych pozostawi cenę sprzed kalkulacji.

## **Podstawa kalkulacji – Import z pliku**

Operator ma możliwość aktualizacji cennika w oparciu o wcześniej przygotowany plik. Po wybraniu kalkulacji *Inni cennik*, udostępnione jest dodatkowe pole ze wskazaniem ścieżki

 $\boxed{...}$ 

pliku:

Wczytywany plik cennika musi być zapisany w formacie \*.xls lub \*.xlsx. Wiersze

powinny zawierać kolejno wartości dla następujących parametrów:

- **Kod artykułu**
- **Cena**
- **Czas dostawy**  liczba dni określających czas dostawy artykułu/partii
- **Waluta**  waluta, w jakiej wyrażona jest cena artykułu/partii

Przykład

Jeśli waluta nie zostanie podana lub podana waluta nie zostanie odnaleziona w systemie, system ustawi w cenniku walutę systemową. W przypadku, gdy w importowanym pliku dla tego samego artykułu i jednostki, ale różnych partii przypisano różne waluty, w cenniku system ustawi dla tego artykułu w tej jednostce walutę z pierwszego wiersza, jaki znajdzie dla tego artykułu w tej jednostce i zignoruje pozostałe waluty przypisane dla kolejnych partii tego artykułu w tej jednostce.

**Kod partii** – kod własny partii zdefiniowany na karcie artykułu, na zakładce *Parametry Kody kreskowe*

**J.m.**

Uwaga

Pierwszy wiersz w pliku służy jedynie do umieszczenia tytułów kolumn cennika i nie jest brany pod uwagę podczas importu.

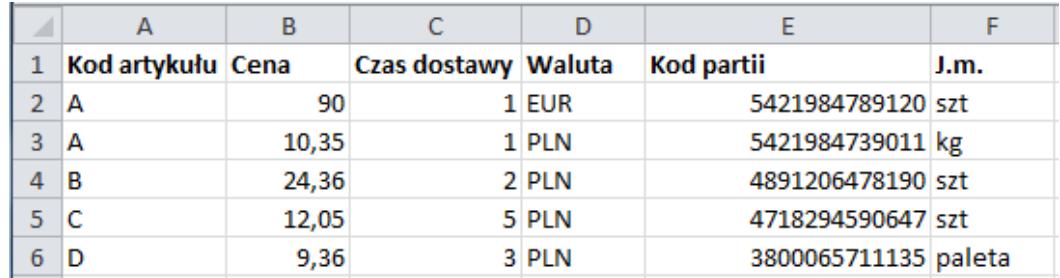

Przykładowy plik do importu cennika

**Sposób importu –** z listy rozwijanej operator może wybrać jedną z poniższych opcji:

- **Aktualizacja artykułów z cennika oraz dodanie nowych artykułów** (opcja domyślna) – porównane zostają kody artykułów z importowanego pliku z kodami artykułów w cenniku. Jeśli zostanie znaleziony artykuł o takim samym kodzie, jego dane zostaną zaktualizowane. W przypadku, gdy pozycja nie zostanie zidentyfikowana do cennika dodana zostanie nowa pozycja.
- **Aktualizacja artykułów z cennika** porównane zostają kody artykułów z importowanego pliku z kodami artykułów w cenniku, jeśli towar zostanie zidentyfikowany w cenniku, jego dane zostaną zaktualizowane. W przypadku braku rozpoznania pozycji, zostanie ona pominięta i rozpocznie się import kolejnego artykułu o takim samym kodzie.
- **Dodanie nowych artykułów** porównane zostają kody artykułów z importowanego pliku z kodami artykułów w cenniku, w przypadku, gdy dana pozycja nie zostanie rozpoznana zostanie dodany nowy wpis do cennika. Natomiast jeśli artykuł o takim samym kodzie zostanie odnaleziony, jego dane nie zostaną zaktualizowane, a pozycja zostanie pominięta.

**Aktualizowana cena** – umożliwia określenie, na podstawie których cen odbywać się będzie kalkulacja

## **[Dodawanie artykułów do](https://pomoc.comarch.pl/altum/20211/documentation/dodawanie-artykulow-do-cennika/) [cennika](https://pomoc.comarch.pl/altum/20211/documentation/dodawanie-artykulow-do-cennika/)**

Dodawanie artykułów do cennika możliwe jest na zakładce *Artykuły* dostępnej na formularzu cennika. Za pomocą przycisku **[Dodaj]** możliwe jest zdefiniowanie cen dla:

- *Towarów*
- *Usług*
- *Kompletów z zaznaczonym parametrem Pobieraj składniki na dokument – z wyłączeniem cenników progowych*
- *Kompletów z odznaczonym parametrem Pobieraj składniki na dokument – jedynie dla cenników rozchodowych*

W zależności od wybranej podstawy kalkulacji, w tabeli *Artykuły* prezentowane są następujące informacje: *Kod, Nazwa, Poprzednia cena, Ostatnia cena zakupu, Typ ceny zakupu, Wartość ceny zakupu, Cena z cennika, J.m., Marża %, Mnożnik, Cena netto, Cena brutto, Waluta, Data aktywacji, Czas dostawy (dni) oraz Punkty.*

Kolumny: *J.m., Cena netto*, *Cena brutto, Marża %, Mnożnik, Waluta, Czas dostawy (dni)* i *Punkty* są edytowalne na liście, co pozwala na ich zdefiniowanie bezpośrednio w poszczególnych wierszach tabeli z artykułami. Różnicowanie cen względem jednostek zostało opisane w dedykowanym [artykule.](https://pomoc.comarch.pl/altum/20211/documentation/handel-i-magazyn/cenniki/cenniki-cenniki/roznicowanie-cen-pod-wzgledem-jednostki/)

W cenniku innym niż progowy, dla artykułów z cechą, ceny określone na zakładce *Artykuły* są niezależne od cech/partii artykułów. Ceny dla poszczególnych kombinacji cech mogą zostać dodatkowo zdefiniowane w sekcji *Cennik wg cech*. Warunki prezentowania tej sekcji zostały opisane w artykule [Różnicowanie cen względem partii.](https://pomoc.comarch.pl/altum/20211/wp-admin/post.php?post=14589&action=edit)

Dla artykułu o typie *komplet* z zaznaczony parametrem na karcie artykułu *Pobieraj składniki na dokument* dostępna jest dodatkowa sekcja – *Elementy kompletu*, w której można zdefiniować ceny dla składników kompletu. Nie ma możliwości wpisania ceny netto/ceny brutto dla całego zestawu.

#### Uwaga

Nie ma możliwości wpisania ceny netto/ceny brutto dla całego zestawu z zaznaczonym parametrem *Pobieraj składniki na dokument.*

| <b>Artykuły</b>                                                     | Atrybuty          | Załączniki          | Historia zmian |          |            |                              |              |           |            |                      |              |                                      |
|---------------------------------------------------------------------|-------------------|---------------------|----------------|----------|------------|------------------------------|--------------|-----------|------------|----------------------|--------------|--------------------------------------|
| 中 夕<br>$\times$ a $\pi$                                             |                   |                     |                |          |            |                              |              |           |            |                      |              |                                      |
| Przeciągnij nagłówek kolumny tutaj, aby pogrupować po tej kolumnie. |                   |                     |                |          |            |                              |              |           |            |                      |              |                                      |
| Czas dosta Nazwa<br>Cena z cenni   Mnożnik<br>Cena brutto   Waluta  |                   |                     |                |          |            |                              |              |           |            |                      |              |                                      |
| Kod<br>9                                                            |                   |                     |                |          |            | J.m.                         |              |           | Cena netto | Data aktywacji       | Punkty       | $\blacktriangle$<br>$\blacktriangle$ |
|                                                                     |                   |                     |                |          |            |                              |              |           |            |                      |              |                                      |
| <b>KOMPLET</b><br>▸                                                 |                   |                     | 3 C KOMPLET    | -----    | $--$ szt   |                              |              | ----- PLN |            | $- - 2016 - 11 - 25$ |              | 4                                    |
|                                                                     | Kpl_MD+SKD        |                     | 1 Komplet: ma  | 0        | $0,00$ szt |                              | 0,0000 PLN   |           |            | 0,0000 2016-11-25    |              | 4                                    |
| POSZ                                                                |                   |                     | 0 Poszerzanie  | 20,0000  | $1,00$ kg  |                              | 20,0000 PLN  |           |            | 16,2602 2016-11-25   |              | 4                                    |
| SSU                                                                 |                   |                     | 0 Skarpety sp  | 19,0000  |            | $1,00$ para                  | 19,0000 PLN  |           |            | 15,4472 2016-11-25   |              | 4                                    |
| SZ                                                                  |                   |                     | 0 Szpilki      | 79,0000  |            | $1,00$ para                  | 79,0000 PLN  |           |            | 64,2276 2016-11-25   |              | 4                                    |
| WZ                                                                  |                   |                     | 0 Wszycie zam  | 20,0000  | $1,00$ kg  |                              | 20,0000 PLN  |           |            | 16,2602 2016-11-25   |              | $\equiv$<br>4                        |
| zs                                                                  |                   |                     | 0 Zwężenie sp  | 20,0000  | $1,00$ kg  |                              | 20,0000 PLN  |           |            | 16,2602 2016-11-25   |              | 4                                    |
| Artykuł                                                             |                   |                     | 4 Artykuł      | 0        | $0,00$ szt |                              | 22,5200 PLN  |           |            | 18,3089 2016-11-25   |              | 5                                    |
| <b>BE</b>                                                           |                   |                     | 40 Buty elegan | 299,0000 |            | $1,00$ para                  | 299,0000 PLN |           |            | 243,0894 2016-11-25  |              | 5                                    |
| <b>MAJD</b>                                                         |                   |                     | 0 Majtki /D    | 10,0000  |            | 1,00 paczka                  | 10,0000 PLN  |           |            | 8,1301 2016-11-25    |              | 5                                    |
| <b>POS</b>                                                          |                   |                     | 0 Pościel      | 50,0000  |            | 1,00 paczka                  | 50,0000 PLN  |           |            | 40,6504 2016-11-25   |              | 5                                    |
| <b>SPOD</b>                                                         |                   |                     | 0 Spódnica     | 69,0000  | $1,00$ szt |                              | 69,0000 PLN  |           |            | 56,0976 2016-11-25   |              | 5                                    |
| ZW                                                                  |                   |                     | 0 Zwężanie     | 20,0000  | $1,00$ kg  |                              | 20,0000 PLN  |           |            | 16,2602 2016-11-25   |              | 5                                    |
| LD                                                                  |                   |                     | 0 Legginsy /D  | 59,0000  | $1,00$ szt |                              | 59,0000 PLN  |           |            | 47,9675 2016-11-25   |              | 6                                    |
| <b>MLM</b><br>$\times$ $\sqrt{ }$                                   |                   |                     | 0 Marvnarka L  | 259,0000 | $1.00$ czt |                              | 259 0000 PLN |           |            | 210 5691 2016-11-25  | Edytuj filtr | K.                                   |
|                                                                     |                   |                     |                |          |            |                              |              |           |            |                      |              |                                      |
|                                                                     | Elementy kompletu |                     |                |          |            |                              |              |           |            |                      |              | $\checkmark$                         |
| Prezentuj:                                                          | Cena netto        |                     |                |          |            | $\overline{\phantom{a}}$ PLN |              |           |            |                      |              |                                      |
| Element                                                             | <b>SZD</b>        |                     |                |          |            |                              |              |           |            |                      |              |                                      |
| J.m.                                                                | szt               |                     |                |          |            |                              |              |           |            |                      |              |                                      |
| 裹                                                                   |                   |                     |                |          |            |                              |              |           |            |                      |              |                                      |
|                                                                     |                   |                     |                |          |            |                              |              |           |            |                      |              |                                      |
|                                                                     |                   | Element $\triangle$ |                |          |            |                              |              |           |            |                      |              |                                      |
|                                                                     |                   | <b>SZD</b>          | ZS.            |          |            |                              |              |           |            |                      |              |                                      |
|                                                                     |                   |                     | 234,0000       | 234,0000 |            |                              |              |           |            |                      |              |                                      |
| $\sim$                                                              |                   |                     |                |          |            |                              |              |           |            |                      |              |                                      |
| <b>Opis</b>                                                         |                   |                     |                |          |            |                              |              |           |            |                      |              |                                      |
|                                                                     |                   |                     |                |          |            |                              |              |           |            |                      |              |                                      |
|                                                                     |                   |                     |                |          |            |                              |              |           |            |                      |              |                                      |

Elementy kompletu

W sekcji *Elementy kompletu* dostępne są pola:

**Prezentuj** – pole z listą rozwijaną; opcje dostępne na tej liście są uzależnione od [podstawy kalkulacji](https://pomoc.comarch.pl/altum/20211/documentation/handel-i-magazyn/cenniki/cenniki-cenniki/podstawy-kalkulacji-cennikow/) wskazanej w nagłówku dokumentu. W zależności od wybranej opcji, system zmienia dane dostępne w komórkach macierzy cech lub składników kompletu.

**Cecha** – (pole dostępne tylko dla artykułów z cechą) pole informacyjne; prezentuje kolejne wartości cech oddzielone przecinkami charakteryzujące aktualnie zaznaczoną komórkę w macierzy cech

**Waluta** – kolumna prezentuje symbol waluty, w jakiej wyrażone są ceny danego artykułu w danym cenniku. Nie ma możliwości ustawienia innej waluty dla poszczególnych kombinacji cech/partii lub składników kompletu – pole jest wyszarzone

**Element** – prezentuje element kompletu aktualnie zaznaczonej komórki w tabeli z elementami kompletu

**Jednostka** – pole informacyjne; prezentuje jednostkę elementu kompletu aktualnie zaznaczonej komórki w tabeli z elementami kompletu.

**Tabela elementów kompletu** – tabelka budowana w oparciu o elementy kompletu na karcie danego artykułu o typie komplet. Użytkownik ma możliwość uzupełnienia cen dla składników kompletu bezpośrednio w tabeli.

Układ cech w macierzy cech może być dowolnie modyfikowany przez operatora. Wystarczy, że operator przeniesie komórkę z nazwą cechy w inne miejsce. Poniżej przykładowe układy macierzy cech z dwoma cechami uwzględnianymi w cenniku.

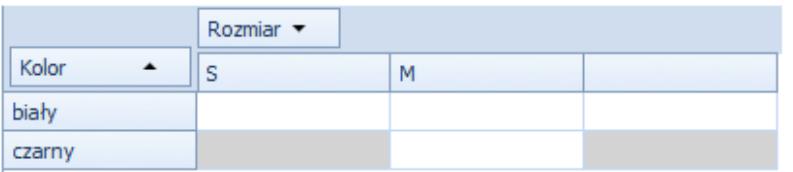

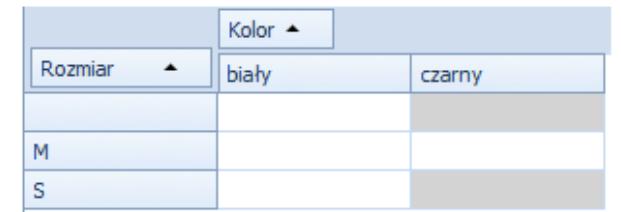

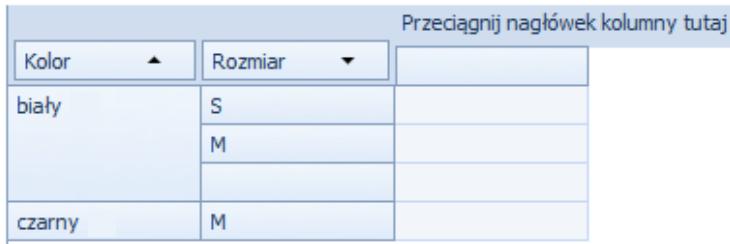

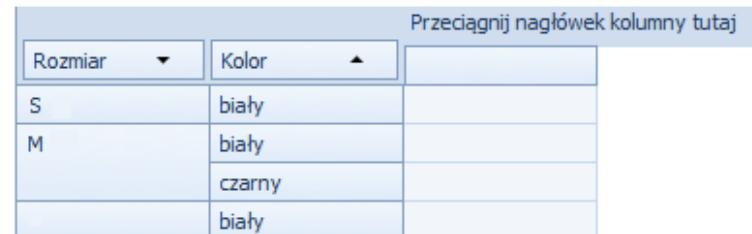

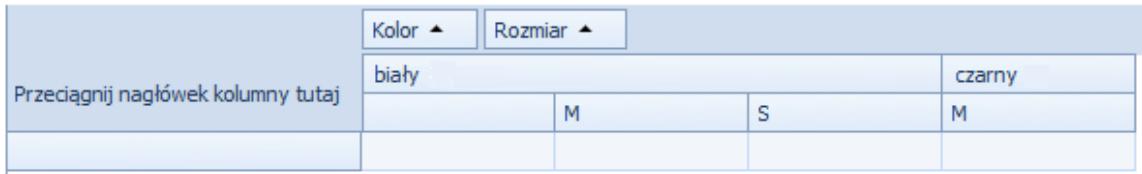

Przykładowe układy macierzy cech dla dwóch cech

W każdej aktywnej komórce macierzy operator może wprowadzić/zmienić cenę netto, cenę brutto oraz w zależności od podstawy kalkulacji określonej dla całego cennika wielkość procentową marży lub mnożnik. Pozostałe dane prezentowane w komórkach macierzy, tj. wartość ceny zakupu, poprzednia cena, ostatnia cena zakupu, czy cena z cennika nie podlegają edycji i są automatycznie ustawiane przez system w wyniku kalkulacji cennika.

Jeśli operator decyduje się na jedną z form kalkulacji cennika dokonywaną przez system, po wybraniu przycisku [**Kalkulacja cennika**] wielkość procentowa marży lub mnożnik zostają automatycznie skopiowane z pól w górnej części formularza cennika do komórek w macierzy. Operator może również ręcznie zmienić te wartości dla poszczególnych komórek macierzy wskazując odpowiednią opcję w polu *Prezentuj* i edytując komórkę. W efekcie system zaktualizuje ceny dla komórek, w których dokonano zmian.

#### Uwaga

Przy zmianie stawki VAT na karcie artykułu ceny w cennikach nie są aktualizowane. Jeśli użytkownik chce, aby zostały uwzględnione nowe stawki, musi jeszcze raz uruchomić kalkulację cennika (dla cenników nieaktywnych) lub skalkulować nowy cennik na podstawie innego cennika.

## **[Różnicowanie cen względem](https://pomoc.comarch.pl/altum/20211/documentation/roznicowanie-cen-pod-wzgledem-jednostki/) [jednostki](https://pomoc.comarch.pl/altum/20211/documentation/roznicowanie-cen-pod-wzgledem-jednostki/)**

W cenniku istnieje możliwość różnicowania cen dla każdej z jednostek przypisanych do artykułu. Jeśli w danym cenniku dodano już pozycje ze wszystkimi jednostkami danego artykułu system nie pozwoli na ponowne dodanie takiego artykułu do tego cennika.

W trakcie dodawania artykuł do cennika system domyślnie podpowiada:

- **jednostkę podstawową** jeśli w tym cenniku nie ma jeszcze ceny dla tej jednostki artykułu (dotyczy również sytuacji, gdy w cenniku jest już cena w jednostce pomocniczej)
- **jednostkę pomocniczą** jeśli w cenniku znajduje się już artykuł w jednostce podstawowej

#### Wskazówka

Jeśli w danym cenniku mają znaleźć się ceny dla kilku jednostek artykułu, należy taki artykuł do cennika dodać określoną ilość razy wskazując odpowiednią jednostkę. Definiowanie ceny dla różnych jednostek artykułu jest dostępne również dla cennika wg cech.

#### Przykład

Artykuł A posiada 3 jednostki – sztuka, kilogram, opakowanie. Dodatkowo, artykuł A posiada cechę *Kolor* – biały i czarny, wpływającą na cennik. Zatem artykuł A może zostać dodany do cennika trzy razy – każda pozycja z inną jednostką. Oprócz tego, każda z tych trzech pozycji będzie miała swoją macierz cech, tzw. *cennik wg cech*. I tak:

- dla pozycji z artykułem A i jednostką sztuka powstanie macierz cech, w której ceny określone dla koloru białego i czarnego będą dostępne tylko dla jednostki sztuka
- dla pozycji z artykułem A i jednostką kilogram powstanie macierz, w której ceny określone dla koloru białego i czarnego będą dostępne tylko dla jednostki kilogram

Na dokument [pobierana jest cena](https://pomoc.comarch.pl/altum/20211/documentation/handel-i-magazyn/cenniki/cenniki-cenniki/kolejnosc-pobierania-cen-artykulow-na-dokumentach-przychodowych/) w oparciu o jednostkę znajdującą się na pozycji.

# **[Różnicowanie cen względem](https://pomoc.comarch.pl/altum/20211/documentation/roznicowanie-cen-wzgledem-partii/) [partii](https://pomoc.comarch.pl/altum/20211/documentation/roznicowanie-cen-wzgledem-partii/)**

Aby możliwe było określanie cen względem partii konieczne jest wskazanie, które z cech przypisanych do artykułu mają brać udział w różnicowaniu ceny. Z poziomu karty artykułu zakładka *Parametry* -> podzakładka *Cechy* należy zaznaczyć parametr *Cennik* dla wybranych cech.

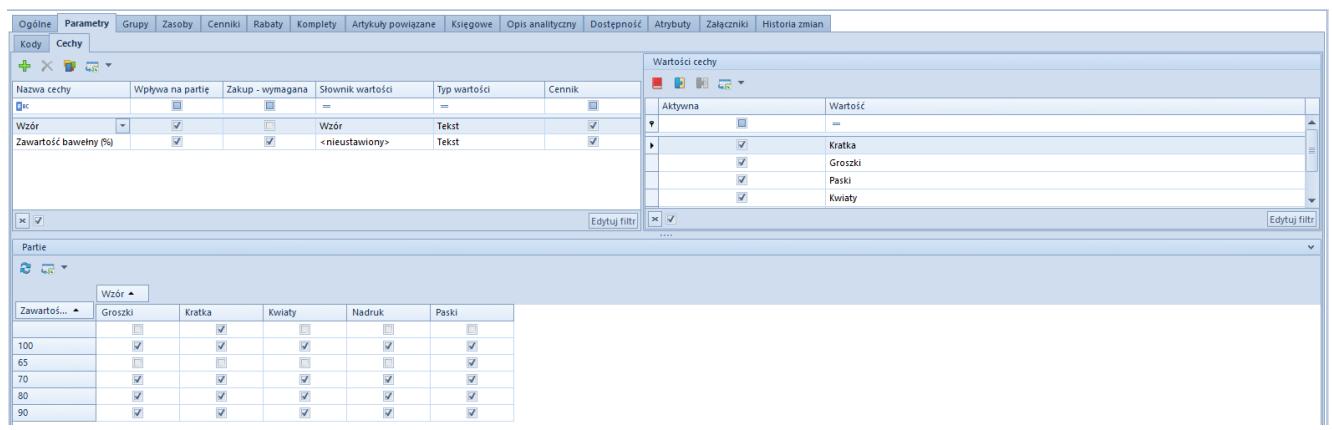

Oznaczenie cech różnicujących ceny danego artykułu

#### Uwaga

Tylko cechy wpływające na partię (zaznaczony parametr *Wpływa na partię*) mogą zostać oznaczone jako różnicujące cenę (zaznaczony parametr *Cennik*).

W cenniku można określić ceny tylko dla tych wartości cech, które zostały przypisane do artykułu i są składową przynajmniej jednej partii widocznej na zakładce *Parametry -> Kody*. System tworzy w cenniku macierz według tych właśnie cech, traktując je jako jedyne możliwe warianty do określenia cen. Tworzenie partii oraz wiązanie jej z kodem kreskowym opisane zostało w artykule [Definiowanie artykułu.](https://pomoc.comarch.pl/altum/20211/documentation/elementy-podstawowe/artykuly/definiowanie-artykulu/#Generowanie_partii)

#### Uwaga

Sekcja *Cennik wg cech* nie jest dostępna dla artykułu o typie komplet.

#### Wskazówka

Macierz cech w cenniku budowana jest w oparciu o ustawienia i dane na karcie artykułu dostępne w momencie tworzenia cennika. Jeśli po dodaniu artykułu do cennika zmodyfikowano listę cech wpływającą na cennik lub listę partii na zakładce *Kody kreskowe*, zmiany te nie są uwzględniane w cenniku. By uaktualnić dane, należy usunąć artykuł z cennika i dodać go ponownie.

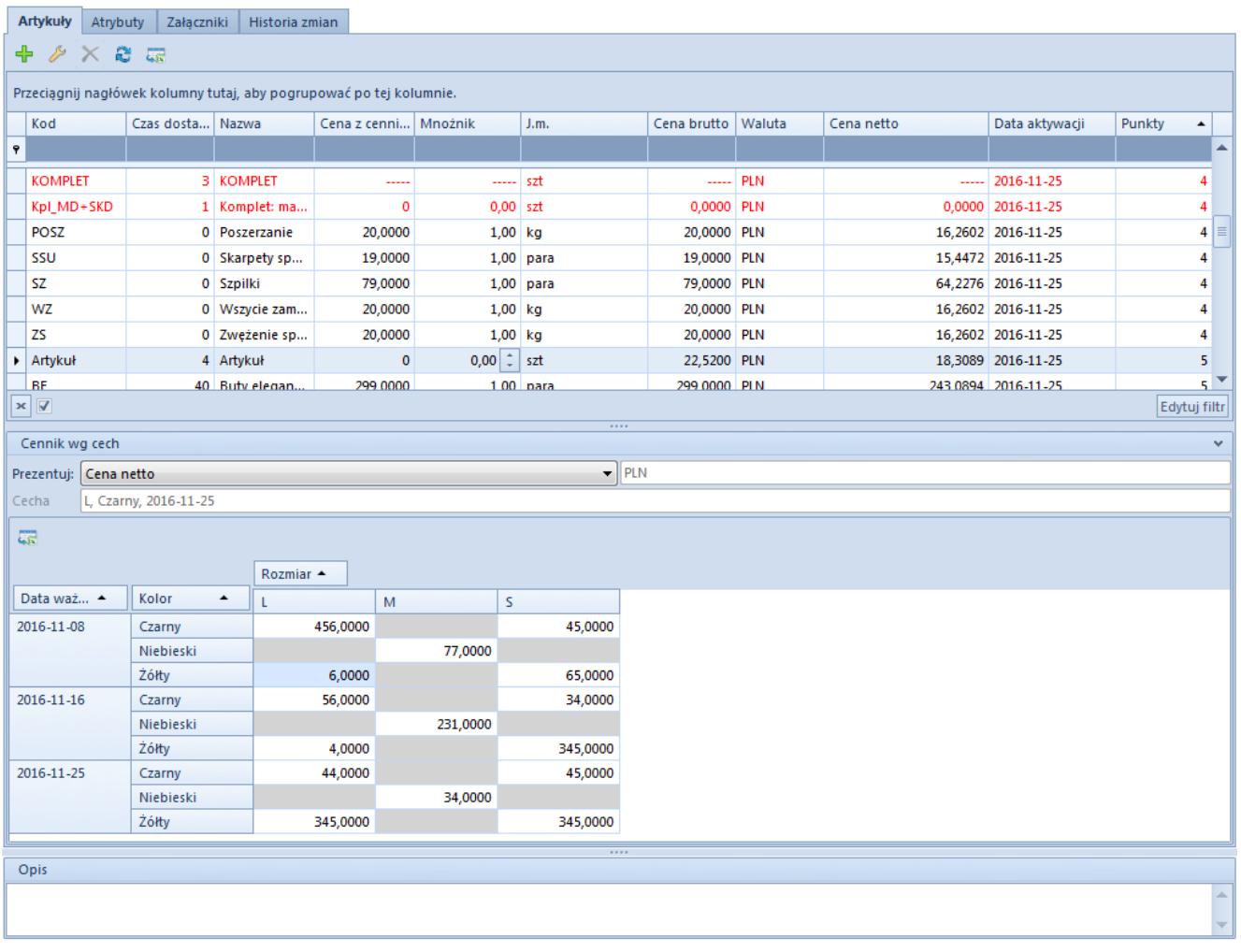

Zakładka Artykuły na cenniku z sekcją Elementy kompletu

Wartość cechy w macierzy może przyjąć wartość "pustą". Taka sytuacja ma miejsce, gdy wśród partii dostępnych na zakładce *Kody kreskowe* jest taka partia, dla której nie podano wartości cech oznaczonych parametrem *Cennik*.

## Uwaga

Przy włączonej funkcji ukrywania cen zakupu dla cenników przychodowych ukryte są kolumny *Cena z cennika*, *Cena netto, Cena brutto* oraz *Marża %.* W macierzy cech w sekcji *Cenniki wg cech*, komórki są puste.

## Przykład

Artykuł BZKD ma przypisane cechy *Kolor*, *Rozmiar* i *Data ważności*. Cechy *Kolor* i *Rozmiar* mają zaznaczony parametr *Cennik*. Na zakładce *Kody kreskow*e widnieją partie:

biały/S/2015-03-31

- biały/M
- biały/2015-04-15
- czarny/M/2015-05-01

W macierzy cech uwzględnione zostaną tylko wartości dla cech *Kolor* i *Rozmiar*. W efekcie powstanie również komórka, która dla cechy *Rozmiar* posiada wartość pustą. Będzie wyglądała następująco:

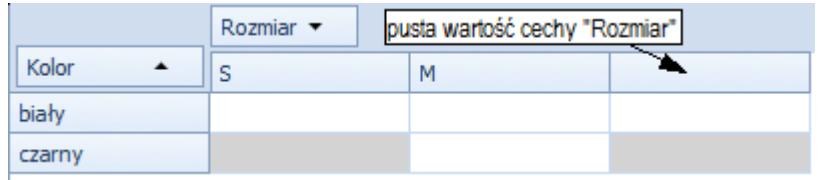

Z uwagi na to, że parametr *Cennik* dla cech na karcie artykułu można dowolnie zaznaczać i odznaczać, może dojść do sytuacji, w której cechy pierwotnie miały zaznaczony parametr *Cennik* (na karcie artykułu) i został stworzony odpowiedni cennik, a następnie parametr został odznaczony. W takim przypadku system w dalszym ciągu uwzględnia w macierzy tego cennika również tę cechę.

Przykład

*Operator\_1* zaznaczył, na karcie artykułu *A,* parametr *Cennik* dla cech *Kolor* i *Rozmiar.* Na zakładce *Kody kreskowe* istnieją trzy partie tego artykułu: *biały/L, czarny/M, biały/S.*

W kolejnym kroku, *operator\_1* utworzył cennik, w którym dodał cenę dla artykułu *A* o cechach*: kolor – biały, rozmiar – L.*

Następnie *operator\_*2 odznaczył parametr *Cennik* dla cechy *Kolor* na karcie artykułu *A.*

Mimo to, system w dalszym ciągu w tym cenniku będzie uwzględniał w macierzy cech również cechę *Kolor.*

Po usunięciu pozycji z tabeli *Artykuły*, usunięte zostaną również elementy w sekcji *Cennik wg cech* odnoszące się do tej pozycji cennika.

## **[Historia zmian w cenniku](https://pomoc.comarch.pl/altum/20211/documentation/historia-zmian-w-cenniku/)**

Historia zmian cennika dostępna jest na zakładce *Historia zmian* na formularzu cennika. Prezentowane są tam zmiany dla:

- **Cennika** podzakładka prezentuje podstawowe informacje dotyczące zmian na cenniku takich jak zmiana statusu.
- **Elementów** podzakładka prezentuje szczegółowe dane dotyczące modyfikacji poszczególnych pozycji cennika.

#### Uwaga

Podzakładka *Elementy* w *Historii zmian* jest prezentowana w przypadku, gdy w konfiguracji historii parametr *Historia przyrostowo* dla obiektu *Cennik – elementy* jest zaznaczony.

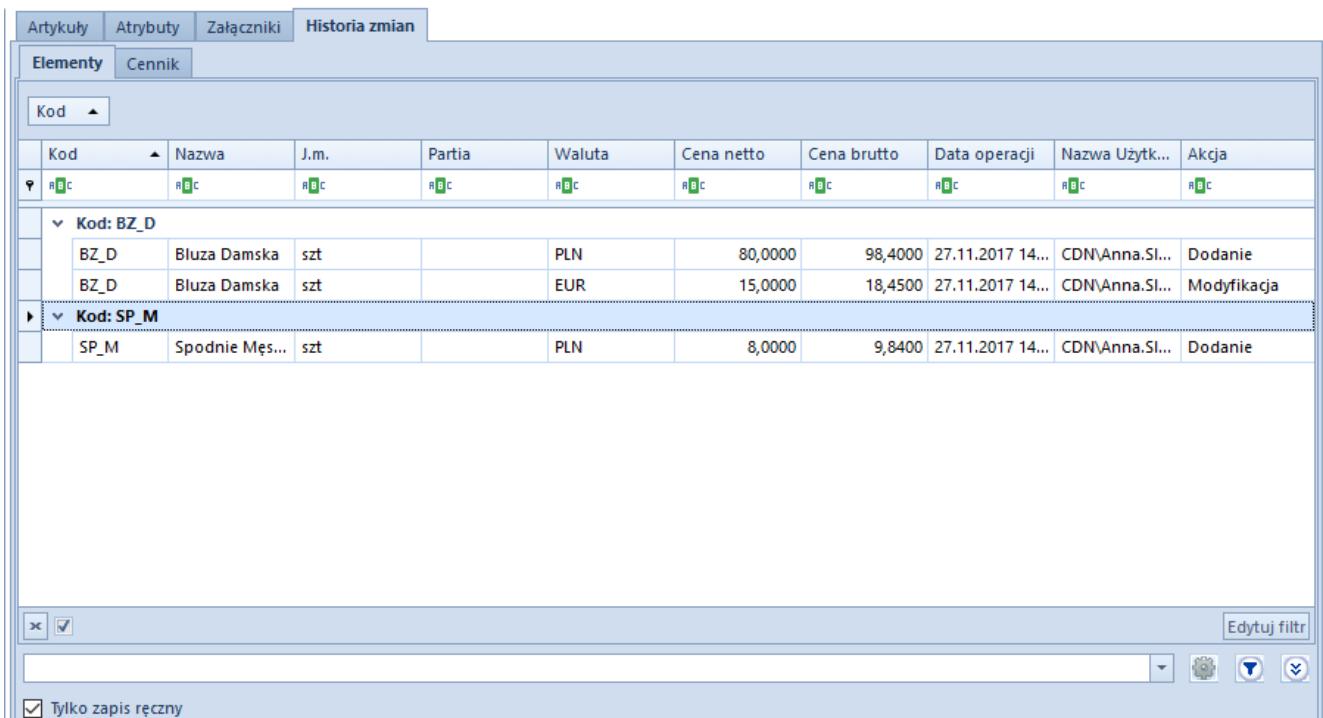

Zakładka Historia zmian dla elementów cennika

## **[Cenniki progowe](https://pomoc.comarch.pl/altum/20211/documentation/cenniki-progowe/)**

Cennik progowy umożliwia określenie cen dla artykułów w oparciu o zdefiniowane progi ilościowe.

W każdym momencie pracy z cennikami istnieje możliwość zaznaczenia/odznaczenia parametru *Cennik progowy*. Modyfikacja tego parametru możliwa jest na cenniku:

- *nieaktywnym*
- *aktywnym* w przypadku, gdy operator aktualnie zalogowany do systemu należy do grupy operatorów, która ma *uprawnienie* do *[Modyfikacji zatwierdzonego cennika](https://pomoc.comarch.pl/altum/20211/documentation/handel-i-magazyn/cenniki/cenniki-cenniki/uprawnienia-do-cennikow/)*

W cenniku progowym dla każdego artykułu automatycznie dodawany jest próg bazowy – w kolumnie *Ilość od* widoczna jest wartość 0,0001. Pierwszy próg nie podlega modyfikacji, tzn. nie można zmienić jego wartości w kolumnie *Ilość od* ani go usunąć. Wszystkie pozostałe progi dodane przez użytkownika można dowolnie modyfikować i usuwać z uwzględnieniem, że ilość w danym progu nie może być wyższa od ilości progu następnego.

| Artykuły<br>Atrybuty Załączniki                  |                            |     |     |              |                                                                     |                    |                        |             |             |                    |  |  |
|--------------------------------------------------|----------------------------|-----|-----|--------------|---------------------------------------------------------------------|--------------------|------------------------|-------------|-------------|--------------------|--|--|
| $+2 \times 3 =$                                  |                            |     |     |              | Progi                                                               |                    |                        |             |             |                    |  |  |
| Przeciągnij nagłówek kolumny tutaj, aby pogrupow |                            |     |     |              | $+ \times \mathbb{R}$                                               |                    |                        |             |             |                    |  |  |
| Kod                                              | Wal Data akt<br>Nazwa J.m. |     |     |              | Przeciągnij nagłówek kolumny tutaj, aby pogrupować po tej kolumnie. |                    |                        |             |             |                    |  |  |
| $P$ $B$                                          | <b>B</b> <sub>BC</sub>     | $=$ | $=$ | $B$ BC       |                                                                     | llość od           | $\triangle$ Cena netto | Cena brutto | Punkty      | Czas dostawy (dni) |  |  |
| $\triangleright$ Towar                           | Towar szt                  |     | PLN | 2019-03-     | $P$ But                                                             |                    | $E$ ac                 | $B$ ac      | <b>B</b> ac | <b>Dec</b>         |  |  |
|                                                  |                            |     |     |              |                                                                     | 0,0001             | 20,0000                | 24,6000     | $\mathbf 0$ |                    |  |  |
|                                                  |                            |     |     |              |                                                                     | 10                 | 11,0000                | 13,5300     | $\mathbf 0$ |                    |  |  |
|                                                  |                            |     |     |              |                                                                     | 100                | 10,0000                | 12,3000     | $\bullet$   | $\Omega$           |  |  |
|                                                  |                            |     |     |              |                                                                     |                    |                        |             |             |                    |  |  |
|                                                  |                            |     |     |              |                                                                     |                    |                        |             |             |                    |  |  |
|                                                  |                            |     |     |              |                                                                     |                    |                        |             |             |                    |  |  |
|                                                  |                            |     |     |              |                                                                     |                    |                        |             |             |                    |  |  |
|                                                  |                            |     |     |              |                                                                     |                    |                        |             |             |                    |  |  |
|                                                  |                            |     |     |              |                                                                     |                    |                        |             |             |                    |  |  |
|                                                  |                            |     |     |              |                                                                     | XV<br>Edytuj filtr |                        |             |             |                    |  |  |
| $\boxed{\times}$                                 |                            |     |     | Edytuj filtr |                                                                     |                    |                        |             |             |                    |  |  |

Formularz cennika progowego

W przypadku zmiany cennika z:

**Zwykłego (nie progowego) na progowy** – (zaznaczenie

parametru *Cennik progowy*) system usunie z cennika komplety, które mają zaznaczony parametr *Pobieraj składniki na dokument* oraz usunięta zostanie sekcja *Cennik wg cech*. Dla wszystkich artykułów w cenniku dodany zostanie próg bazowy 0,0001.

**Progowego na zwykły** – (odznaczenie parametru *Cennik progowy*) system wyświetli odpowiednią informację dotyczącą usunięcia progów. W tym momencie użytkownik może zdecydować, czy chce kontynuować i usunąć progi, czy też nie chce zmieniać cennika progowego na zwykły. Przy takiej zmianie system zostawi cenę dla artykułu z progu bazowego, czyli 0,0001.

#### Uwaga

Usunięcie artykułu z cennika jest równoznaczne z usunięciem wszystkich zdefiniowanych dla niego progów.

# **[Wprowadzenie do pobierania](https://pomoc.comarch.pl/altum/20211/documentation/wprowadzenie-do-pobierania-cen-artykulow-na-dokumentach/) [cen artykułów na dokumentach](https://pomoc.comarch.pl/altum/20211/documentation/wprowadzenie-do-pobierania-cen-artykulow-na-dokumentach/)**

Możliwość definiowania wielu cenników obowiązujących w tym samym czasie pozwala na zarządzaniem cenami w zależności od kontrahenta, aktualnie obowiązujących promocji czy centrum, w którym prowadzona jest transakcja.

Ustalenie ceny dla elementu następuje podczas dodawania go na dokument oraz zmiany:

- daty na dokumencie
- kontrahenta głównego na dokumencie
- centrum, w imieniu którego wystawiany jest dokument (pole Właściciel na formularzu dokumentu)
- kodu artykułu na dokumencie
- cechy dodanego artykułu (tylko podczas zmiany cechy, dla której na karcie artykułu zaznaczono parametr Cennik)
- · iednostki
- typu ceny
- ilości (przypadku korzystania z cenników progowych)

Niezależnie od typu transakcji, podczas ustalania ceny uwzględniane są tylko takie typy cen, które są **jednocześnie** dostępne dla:

- centrum, w którym wystawiany jest dokument (zalogowane centrum)
- centrum, w imieniu którego wystawiany jest dokument (centrum będące właścicielem)
- grupy operatorów, do której należy zalogowany operator i która jest dostępna w zalogowanym centrum

## Uwaga

W przypadku pobierania cen dla składników kompletów z zaznaczonym parametrem *Pobieraj składniki na dokument* w pierwszej kolejności system poszuka ceny dla składników zestawu. Jeśli nie znajdzie takiego cennika, poszuka ceny dla artykułów należących do kompletu.

W przypadku, gdy zdefiniowanych jest kilka cenników jednocześnie spełniających opisane kryteria, cena na dokumencie jest zawsze pobierana z najbardziej aktualnego cennika, czyli takiego na którym:

- data *Obowiązuje od* jest najbliższa dacie wystawienia dokumentu lub
- data aktywacji dla danej pozycji jest najbliższa dacie wystawienia dokumentu

## Uwaga

Jeśli grupa operatorów posiada uprawnienie *Modyfikacja zatwierdzonego cennika*, operator zalogowany w ramach takiej grupy może dowolnie edytować ceny w cenniku. Jeżeli jednak zmodyfikuje ceny lub próg w aktywnym cenniku, wtedy data aktywacji dla poszczególnych pozycji może być późniejsza niż data aktywacji (zatwierdzenia) całego cennika.

Wskazówka

Jeżeli żaden typ ceny nie spełni wszystkich powyższych wymagań, na elemencie elementu ustawiony będzie:

- typ ceny domyślny dla centrum, w imieniu którego wystawiany jest dokument
- cena na dokumentach przychodowych równą 0
- cena na dokumentach rozchodowych:
	- pobraną z najbardziej aktualnego cennika utworzonego na tym typie ceny zawierającego pozycję z takim samym artykułem, jednostką i cechami jak na elemencie dokumentu,
	- jeśli nie znajdzie cennika z taką pozycją, a na elemencie dokumentu wskazano jednostkę pomocniczą artykułu – pobierze cenę z najbardziej aktualnego cennika utworzonego na tym typie ceny zawierającego pozycję z takim samym artykułem, cechami, ale jednostką podstawową tego artykułu. Dodatkowo przeliczy tę cenę na cenę dla jednostki pomocniczej według przelicznika tych jednostek zdefiniowanego na karcie artykułu
	- jeśli nie znajdzie żadnego cennika zawierającego odpowiednią pozycję – ustawi cenę 0

## Wskazówka

Wyjątek od powyższych reguł stanowi operacja kopiowania dokumentów. W takim przypadku typ ceny oraz cena są zawsze przenoszone bezpośrednio z dokumentu źródłowego, nawet jeżeli operator kopiujący dokument nie ma uprawnień do typów cen występujących na dokumencie źródłowym. Zmiana ceny przez operatora na dokumencie będzie jednak uniemożliwiała ponowne ustawienie niedostępnego dla niego typu ceny.

## Uwaga

Do ustalenia ceny dla elementu dokumentu system korzysta tylko z aktywnych cenników oraz takich, których data *Obowiązuje do* jeszcze nie upłynęła.

# **[Kolejność pobierania cen](https://pomoc.comarch.pl/altum/20211/documentation/kolejnosc-pobierania-cen-artykulow-na-dokumentach-przychodowych/) [artykułów na dokumentach](https://pomoc.comarch.pl/altum/20211/documentation/kolejnosc-pobierania-cen-artykulow-na-dokumentach-przychodowych/) [przychodowych](https://pomoc.comarch.pl/altum/20211/documentation/kolejnosc-pobierania-cen-artykulow-na-dokumentach-przychodowych/)**

Algorytm wyboru ceny dla elementu dokumentu przychodowego można podzielić na cztery główne etapy. System rozpocznie poszukiwanie ceny od etapu pierwszego. Jeśli w tym etapie nie uda mu się ustalić ceny, przejdzie do kolejnego i tak aż do momentu ustalenia ceny.

#### **Etap I**

W etapie pierwszym do ustalenia ceny dla elementu dokumentu brane są pod uwagę tylko te cenniki, które spełniają wszystkie poniższe kryteria:

- zostały utworzone na typach ceny, które są jednocześnie:
- dostępne dla centrum, w którym wystawiany jest dokument (zalogowane centrum)
- dostępne dla centrum, w imieniu którego wystawiany jest dokument (centrum będące właścicielem dokumentu)
- dostępne dla grupy operatorów, do której należy aktualnie zalogowany operator wystawiający dokument
- na zakładce *Dostawcy* mają przypisanego kontrahenta wskazanego na dokumencie
- są aktywne
- 1. Jeśli system nie znajdzie takich cenników przejdzie do etapu II.
- 2. Jeśli znajdzie cenniki spełniające kryteria etapu I, wśród nich szuka takich cenników, które posiadają pozycję z dokładnie z takim samym artykułem, jednostką i cechami, jakie określono na elemencie dokumentu. Jeśli

znajdzie takie cenniki, wybierze najbardziej aktualny, pobierze z niego typ ceny oraz cenę i ustawi je na elemencie dokumentu.

- 3. Jeśli nie znajdzie cennika w pkt. 2, a jednostka określona na elemencie dokumentu to:
	- 1. jednostka podstawowa artykułu, wówczas przejdzie do etapu II
	- 2. jednostka pomocnicza, wówczas wśród cenników spełniających kryteria etapu I szuka takich cenników, które posiadają pozycję z dokładnie takim samym artykułem i cechami, ale z jednostką podstawową tego artykułu. Jeśli znajdzie takie cenniki, wybierze najbardziej aktualny pobierze z niego typ ceny oraz cenę przeliczy ją na cenę dla jednostki pomocniczej (według przelicznika jednostki pomocniczej do jednostki podstawowej dla tego artykułu) i ustawi je na elemencie dokumentu
- 4. Jeśli nie znajdzie cennika z pkt. 3 przejdzie do etapu II

## **Etap II:**

Jeśli cena nie zostanie ustalona w pierwszym etapie, system przystąpi do etapu drugiego, w którym rozpocznie od wyboru typu ceny, który spełnia wszystkie poniższe kryteria:

- domyślny dla centrum, w imieniu którego wystawiany jest dokument (centrum będące właścicielem dokumentu – pole Właściciel na formularzu dokumentu)
- dostępny dla centrum, w którym wystawiany jest dokument (zalogowane centrum)
- dostępny dla grupy operatorów, do której należy aktualnie zalogowany operator wystawiający dokument
- niepowiązany z żadnym kontrahentem (dostępny dla wszystkich kontrahentów)
- 1. Jeśli system nie znajdzie takiego typu ceny przejdzie do etapu III.
- 2. Jeśli znajdzie typ ceny spełniający kryteria etapu II, szuka cenników utworzonych na podstawie tego typu ceny, które zawierają pozycję z dokładnie takim samym artykułem, jednostką i cechami, jakie określono na elemencie dokumentu. Jeśli znajdzie takie cenniki, wybierze najbardziej aktualny, pobierze z niego typ ceny oraz cenę i ustawi je na elemencie dokumentu.
- 3. Jeśli nie znajdzie cennika w pkt. 2, a jednostka określona na elemencie dokumentu, to:
	- 1. jednostka podstawowa artykułu, wówczas ustawi na elemencie dokumentu ten typ ceny i cenę równą 0
	- 2. jednostka pomocnicza, wówczas wśród cenników utworzonych na podstawie typu ceny spełniającego kryteria etapu II, będzie szukał takich cenników, które posiadają pozycję z dokładnie takim samym artykułem i cechami, ale z jednostką podstawową tego artykułu. Jeśli znajdzie takie cenniki, wybierze najbardziej aktualny, pobierze z niego typ ceny oraz cenę przeliczy ją na cenę dla jednostki pomocniczej (według przelicznika jednostki pomocniczej do jednostki podstawowej dla tego artykułu) i ustawi je na elemencie dokumentu
- 4. Jeśli nie znajdzie cennika w pkt. 3 ustawi na elemencie dokumentu ten typ ceny i cenę równą 0

## **Etap III:**

Jeśli z powodu braku typu ceny spełniającego podstawowe kryteria etapu drugiego cena nie zostanie ustalona w tym etapie, system przejdzie do etapu trzeciego, w którym nastąpi próba ustalenia ceny na podstawie tych cenników, które spełniają wszystkie poniższe kryteria:

- zostały utworzone na typach cen, które są jednocześnie:
	- dostępne dla centrum, w którym wystawiany jest dokument (zalogowane centrum)
	- dostępne dla centrum, w imieniu którego wystawiany jest dokument (centrum będące właścicielem

dokumentu)

- dostępne dla grupy operatorów, do której należy aktualnie zalogowany operator wystawiający dokument
- nie są powiązane z żadnym kontrahentem
- 1. Jeśli system nie znajdzie takich cenników, przejdzie do etapu IV.
- 2. Jeśli znajdzie cenniki spełniające kryteria etapu III wśród nich szuka takich cenników, które zawierają pozycję z dokładnie takim samym artykułem, jednostką i cechami, jakie określono na elemencie dokumentu. Jeśli znajdzie takie cenniki, wybierze najbardziej aktualny, pobierze z niego typ ceny oraz cenę i ustawi je na pozycji dokumentu.
- 3. Jeśli nie znajdzie cennika z pkt. 2, a jednostka określona na elemencie dokumentu, to:
	- 1. jednostka podstawowa artykułu, wówczas przejdzie do etapu IV
	- 2. jednostka pomocnicza artykułu, wówczas wśród cenników spełniających kryteria etapu III szuka takich cenników, które posiadają pozycję z dokładnie takim samym artykułem i cechami, ale z jednostką podstawową tego artykułu. Jeśli znajdzie takie cenniki, wybierze najbardziej aktualny, pobierze z niego typ ceny oraz cenę, przeliczy ją na cenę dla jednostki pomocniczej (względem przelicznika jednostki pomocniczej do jednostki podstawowej dla tego artykułu) i ustawi je na elemencie dokumentu.
- 4. Jeśli nie znajdzie cennika z pkt. 3, przejdzie do etapu IV

## **Etap IV:**

Jeśli cena dla elementu nie została ustalona we wcześniejszych etapach, zostanie ona ostatecznie ustalona w wyniku etapu czwartego.

W tym etapie system ustawi na elemencie dokumentu typ ceny, który jest domyślny dla centrum, w imieniu którego wystawiany jest dokument (centrum będące właścicielem dokumentu – pole *Właściciel* na formularzu dokumentu), nawet jeśli ten typ ceny nie jest dostępny dla centrum wystawiającego dokument (zalogowane centrum) czy grupy operatorów, do której należy aktualnie zalogowany operator. Nie jest również poszukiwany żaden cennika – na elemencie dokumentu ustawiona zostaje cena równa 0.

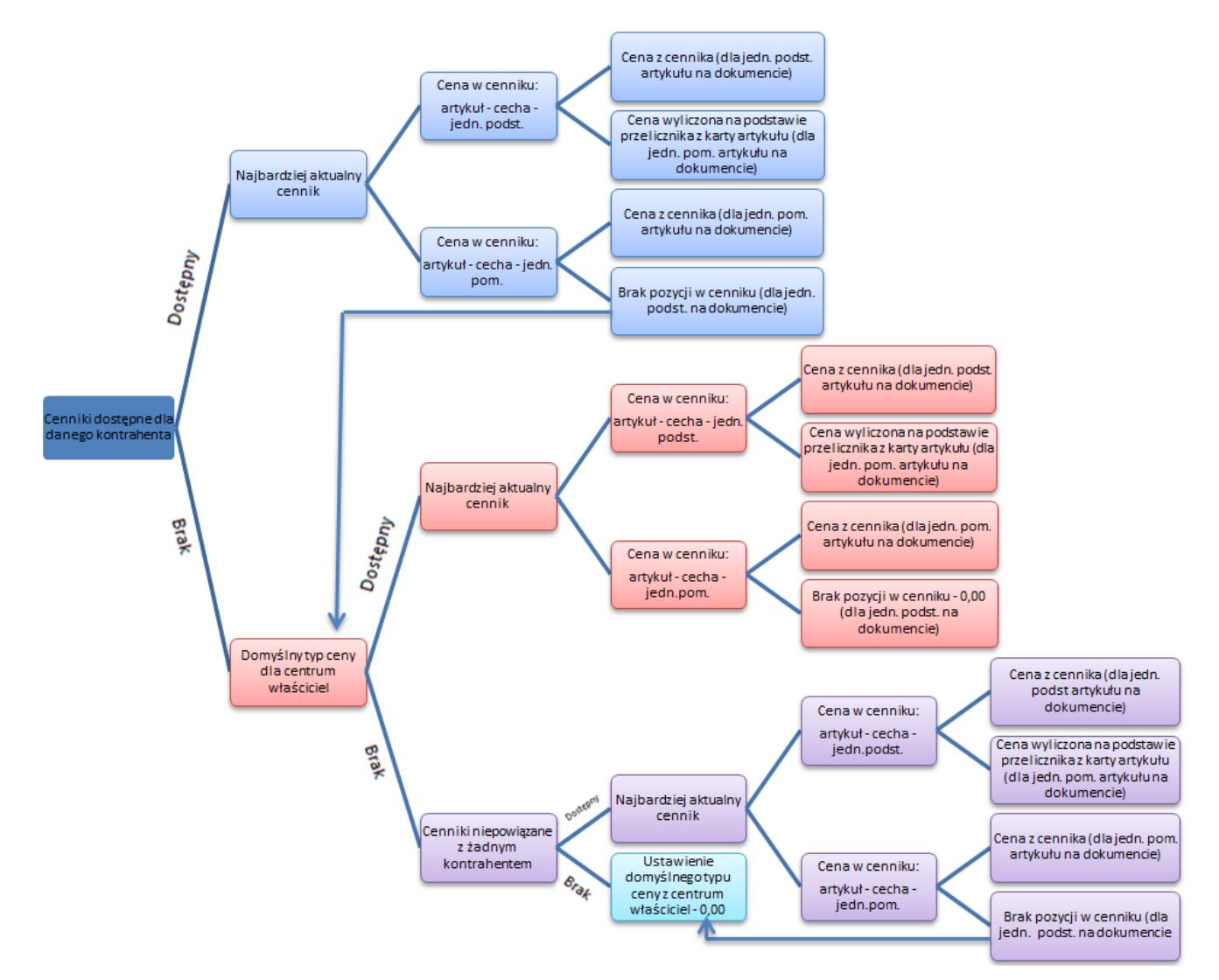

Schemat pobierania cen na dokumenty przychodowe

# **[Kolejność pobierania cen](https://pomoc.comarch.pl/altum/20211/documentation/kolejnosc-pobierania-cen-artykulow-na-dokumentach-rozchodowe/) [artykułów na dokumentach](https://pomoc.comarch.pl/altum/20211/documentation/kolejnosc-pobierania-cen-artykulow-na-dokumentach-rozchodowe/) [rozchodowe](https://pomoc.comarch.pl/altum/20211/documentation/kolejnosc-pobierania-cen-artykulow-na-dokumentach-rozchodowe/)**

**Przypadek I**

Ustalając cenę dla elementu dokumentu rozchodowego, kiedy w nagłówku w polu *Nabywca* wskazano kontrahenta, a na karcie tego kontrahenta nie zaznaczono parametru *Najniższa cena na dokumentach rozchodowych*, system wykona kolejno poniższe kroki.

#### Uwaga

Warunkiem skorzystania z danego typu ceny wskazanego w konkretnym kroku jest to, aby był on dostępny dla:

- centrum, w którym wystawiany jest dokument (zalogowane centrum)
- centrum w imieniu którego wystawiany jest dokument (centrum będące właścicielem dokumentu – pole *Właściciel* na formularzu dokumentu)
- grupy operatorów, do której należy zalogowany operator i, która jest dostępna w zalogowanym centrum
- 1. Pobierze domyślny typ ceny dla kontrahenta ustawiony na karcie kontrahenta na zakładce *Handlowe* i ustawi go na elemencie dokumentu. Cenę ustali w następujący sposób:
	- 1. Jeśli znajdzie cenniki na tym typie ceny, wśród nich szuka takich cenników, które posiadają pozycję z dokładnie z takim samym artykułem, jednostką i cechami, jakie określono na elemencie

dokumentu. Jeśli znajdzie takie cenniki, wybierze najbardziej aktualny, pobierze z niego cenę i ustawi ją na elemencie dokumentu.

- 2. Jeśli nie znajdzie cennika w pkt. 1.1, a jednostka określona na elemencie dokumentu to jednostka pomocnicza wówczas wśród cenników na tym typie ceny szuka takich cenników, które posiadają pozycję z dokładnie takim samym artykułem i cechami, ale z jednostką podstawową tego artykułu. Jeśli znajdzie takie cenniki, wybierze najbardziej aktualny, pobierze z niego cenę, przeliczy ją na cenę dla jednostki pomocniczej (względem przelicznika jednostki pomocniczej do jednostki podstawowej dla tego artykułu) i ustawi ją na elemencie dokumentu.
- 3. Jeśli nie znajdzie cennika w pkt. 1.2, ustawi cenę  $\Omega$
- 2. Jeśli system nie może skorzystać z powyższego typu ceny, pobierze domyślny typ ceny dla centrum, w imieniu, którego wystawiany jest dokument (centrum będące właścicielem dokumentu – pole *Właściciel* na formularzu dokumentu), ale tylko jeśli ten typ ceny jest jednocześnie dostępny dla danego kontrahenta. Ten typ ceny ustawi na elemencie dokumentu. Cenę ustali w następujący sposób:
	- 1. Jeśli znajdzie cenniki na tym typie ceny, wśród nich szuka takich cenników, które posiadają pozycję z dokładnie z takim samym artykułem, jednostką i cechami, jakie określono na elemencie dokumentu. Jeśli znajdzie takie cenniki, wybierze najbardziej aktualny, pobierze z niego cenę i ustawi ją na elemencie dokumentu.
	- 2. Jeśli nie znajdzie cennika w pkt. 2.1, a jednostka określona na elemencie dokumentu, to jednostka pomocnicza, wówczas wśród cenników na tym typie ceny szuka takich cenników, które posiadają pozycję z dokładnie takim samym artykułem i

cechami, ale z jednostką podstawową tego artykułu. Jeśli znajdzie takie cenniki, wybierze najbardziej aktualny, pobierze z niego cenę, przeliczy ją na cenę dla jednostki pomocniczej (względem przelicznika jednostki pomocniczej do jednostki podstawowej dla tego artykułu) i ustawi ją na elemencie dokumentu.

- 3. Jeśli nie znajdzie cennika w pkt. 2.2, ustawi cenę  $\Omega$
- 3. Jeśli powyższy typ ceny nie może zostać pobrany na element dokumentu, system pobierze wszystkie cenniki utworzone na typach ceny, do których przypisany jest dany kontrahent, a które nie są typami domyślnymi dla niego.
	- 1. Jeśli znajdzie takie cenniki wśród nich będzie szukał takich cenników, które posiadają pozycję z dokładnie z takim samym artykułem, jednostką i cechami, jakie określono na elemencie dokumentu. Jeśli znajdzie takie cenniki wybierze najbardziej aktualny pobierze z niego typ ceny oraz cenę i ustawi je na elemencie dokumentu.
	- 2. Jeśli nie znajdzie cennika w pkt. 3.1, a jednostka określona na elemencie dokumentu, to jednostka pomocnicza wówczas wśród cenników utworzonych na takich typach ceny szuka takich cenników, które posiadają pozycję z dokładnie takim samym artykułem i cechami, ale z jednostką podstawową tego artykułu. Jeśli znajdzie takie cenniki wybierze najbardziej aktualny pobierze z niego typ ceny oraz cenę przeliczy ją na cenę dla jednostki pomocniczej (względem przelicznika jednostki pomocniczej do jednostki podstawowej dla tego artykułu) i ustawi je na elemencie dokumentu.
- 4. Jeśli system nie znajdzie takiego cennika lub typu ceny, pobierze wszystkie cenniki utworzone na typach cen niepowiązanych z żadnym kontrahentem.

1. Jeśli znajdzie takie cenniki, wśród nich szuka

takich cenników, które posiadają pozycję z dokładnie z takim samym artykułem, jednostką i cechami, jakie określono na elemencie dokumentu. Jeśli znajdzie takie cenniki wybierze najbardziej aktualny pobierze z niego typ ceny oraz cenę i ustawi je na elemencie dokumentu.

- 2. Jeśli nie znajdzie cennika w pkt. 4.1, a jednostka określona na elemencie dokumentu, to jednostka pomocnicza, wówczas wśród cenników utworzonych na takich typach ceny będzie szukał takich cenników, które posiadają pozycję z dokładnie takim samym artykułem i cechami, ale z jednostką podstawową tego artykułu. Jeśli znajdzie takie cenniki, wybierze najbardziej aktualny pobierze z niego typ ceny oraz cenę przeliczy ją na cenę dla jednostki pomocniczej (względem przelicznika jednostki pomocniczej do jednostki podstawowej dla tego artykułu) i ustawi je na elemencie dokumentu.
- 5. Jeśli system nie znajdzie takiego cennika lub typu ceny, pobierze domyślny typ ceny dla centrum, w imieniu którego wystawiany jest dokument (bez względu na to, czy centrum, w którym wystawiany jest dokument, grupa operatorów, do której należy zalogowany operator oraz kontrahent mają dostęp do tego typu ceny). Ten typ ceny ustawi na elemencie dokumentu. Cenę ustali w następujący sposób:
	- 1. Jeśli znajdzie cenniki na tym typie ceny, wśród nich szuka takich cenników, które posiadają pozycję z dokładnie z takim samym artykułem, jednostką i cechami, jakie określono na elemencie dokumentu. Jeśli znajdzie takie cenniki, wybierze najbardziej aktualny, pobierze z niego cenę i ustawi ją na elemencie dokumentu.
	- 2. Jeśli nie znajdzie cennika w pkt. 5.1, a jednostka określona na elemencie dokumentu, to jednostka pomocnicza, wówczas wśród cenników na tym typie ceny szuka takich cenników, które posiadają

pozycję z dokładnie takim samym artykułem i cechami, ale z jednostką podstawową tego artykułu. Jeśli znajdzie takie cenniki, wybierze najbardziej aktualny, pobierze z niego cenę, przeliczy ją na cenę dla jednostki pomocniczej (względem przelicznika jednostki pomocniczej do jednostki podstawowej dla tego artykułu) i ustawi ją na elemencie dokumentu.

3. Jeśli nie znajdzie cennika w pkt. 5.2, ustawi cenę  $\theta$ .

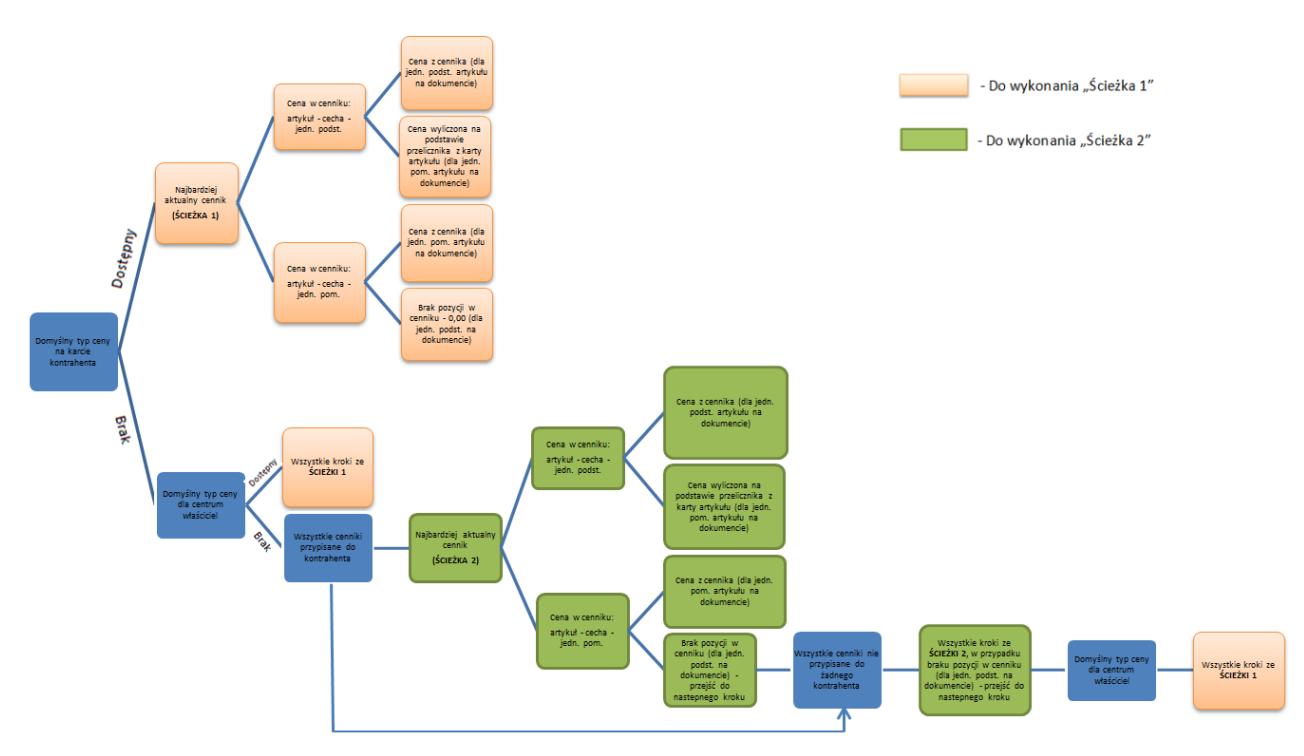

Schemat pobierania cen na dokumenty rozchodowe

## **Przypadek II**

Jeżeli na dokumencie rozchodowym w polu *Nabywca* został wskazany kontrahent, na karcie którego zaznaczono parametr *Najniższa cena na dokumentach rozchodowych*, na wszystkich elementach tego dokumentu system poszukuje najniższej ceny dla tego kontrahenta.

Kolejność poszukiwania ceny dla elementu dokumentu jest następująca:

- 1. zostaną pobrane rozchodowe typy cen, które są dostępne jednocześnie w centrum, które jest właścicielem dokumentu (pole *Właściciel* na formularzu dokumentu) oraz w centrum, w którym wystawiany jest dokument (zalogowane centrum)
- 2. spośród takich typów cen zostaną wybrane tylko te typy cen, które są dostępne dla kontrahenta wskazanego na dokumencie w polu *Nabywca*
- 3. dla każdego z tych typów cen pobrany zostanie:
	- 1. najbardziej aktualny cennik zawierający pozycję z takim samym artykułem, jednostką i cechami, jak na elemencie dokumentu
	- 2. jeśli nie ma cennika z taką pozycją, a na elemencie została ustawiona jednostka pomocnicza artykułu – najbardziej aktualny cennik zawierający pozycję z takim samym artykułem i cechami, ale jednostką podstawową
- 4. spośród tych cenników wybrany zostanie ten, który posiada najniższą cenę dla danej pozycji – z niego zostanie pobrany typ ceny oraz cena, które trafią na element dokumentu; jeśli na elemencie dokumentu została określona jednostka pomocnicza, a cena pochodzi z pozycji dla jednostki podstawowej, zostanie ona przeliczona na cenę dla jednostki pomocniczej (względem przelicznika tych jednostek zdefiniowanego na karcie artykułu)
- 5. jeśli nie ma żadnego cennika posiadającego taką pozycję, na elemencie ustawiony zostanie domyślny typ ceny dla centrum będącego właścicielem dokumentu oraz cena 0
- 6. jeśli nie ma żadnego typu ceny dostępnego dla nabywcy wskazanego na dokumencie, pobrany zostanie typ ceny domyślny dla centrum, które jest właścicielem dokumentu (pole *Właściciel* na formularzu dokumentu), bez względu czy dostęp do tego typu ceny ma centrum wystawiające dokument (zalogowane centrum) oraz zalogowany operator. Dla tego typu ceny, cena:

1. zostanie pobrana z najbardziej aktualnego cennika,

zawierającego pozycję z takim samym artykułem, jednostka i cechami, jak na elemencie dokumentu

- 2. jeśli nie ma cennika z taką pozycją, a na elemencie została ustawiona jednostka pomocnicza artykułu – zostanie pobrana z najbardziej aktualnego cennika, zawierającego pozycję z takim samym artykułem i cechami, ale jednostką podstawową; zanim taka cena trafi na dokument, zostanie przeliczona na cenę dla jednostki pomocniczej (względem przelicznika tych jednostek, zdefiniowanego na karcie artykułu)
- 3. jeśli nie ma cennika z taką pozycją wyniesie 0